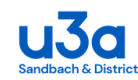

# **Group Finance Reporting – Online Payments**

There are two group finance reporting systems:

- A. **Group Finances Excluding Online Payments**. This is the original finance reporting system, and the instructions are covered by the group leaders' guide: "SWISH Instructions for Group Leaders". The system will remain available for those wishing to use it, but the members of those groups will not be able to pay their attendance fees online.
- B. **Group Finances Including Online Payments**. This system is optional for group leaders and allows the individual group members to pay their attendance fees either offline by cash or cheque or online using PayPal and provides the group leader with full visibility of all payments made.

This guide describes the use of system B above and is intended to be used in conjunction with the group leaders' guide: "SWISH Instructions for Group Leaders".

#### **Please Note**:

- Online payments are only to be used for making pre-payments for blocks of group meetings rather than for individual meetings.
- Leaders may find it useful to use the email facility described below, to advise all their group members when the next prepayments are due, regardless of how individual members intend to make those prepayments.

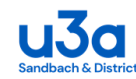

### **The New Finance Summary Form**

This form optionally replaces the one described in "SWISH Instructions for Group Leaders". The Groups Coordinator can switch your system to use whichever you prefer.

If you switch back to the previous form, having used this one, any online payments made while this form was in use will remain allocated to your group but will not then be visible to you.

#### **Cash & Cheque Receipts**

This section is essentially the same as the previous form. A column has been added to record the calculated cash-in-hand after each entry.

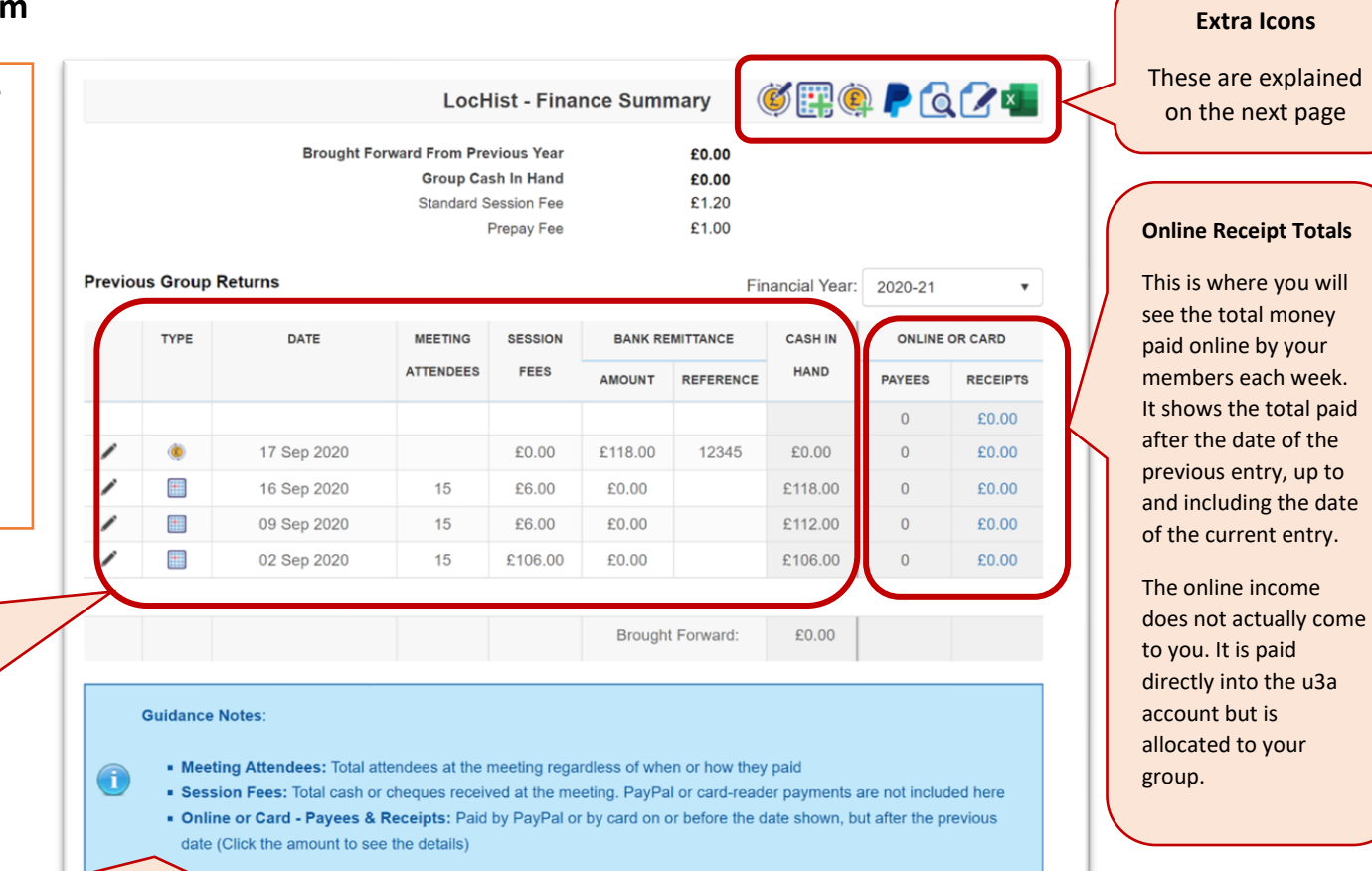

#### **Guidance Notes (Clarifying Some of the Table Column Headings)**

- **Meeting Attendees:** Please record the total number of attendees at the meeting regardless of when or how they paid
- **Session Fees:** This is the total cash or cheques received at that meeting. PayPal payments are not included in this column
- **Online or Card - Receipts:** The information in this column is to inform you of the PayPal payments received so far, or since the date of the previous entry. If you click on the amount another form will appear showing you the individual payments included in that total.

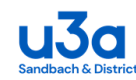

#### **Extra Icons**

#### **Edit Finance Details**

At the time of writing, this icon is in the process of being removed from this view as it is no longer required.

#### **Online Payment**

This is one of two icons introduced with this form. Clicking it opens the Online Payment form which is used to invite group members to pay online.

#### **Create Paper Register**

These icons are the same as the two also available on the View Group Member Details page (See "SWISH Instructions for Group Leaders") and will download either the pdf or Excel version of your group register.

**Note:** The .pdf version now has a new format to accommodate prepayments (see details on the last page in this guide).

#### **Add Meeting Report**

This icon is the same as on the previous form. See "SWISH Instructions for Group Leaders" for details of its use.

#### **Add Bank Payment**

This icon is the same as on the previous form. See "SWISH Instructions for Group Leaders" for details of its use.

#### **View Online Payments**

This is one of two icons introduced with this form. Clicking it opens the Online Payment Transactions form, where you can see details of all the payments already made by your group members.

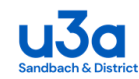

# **Online Payments Form**

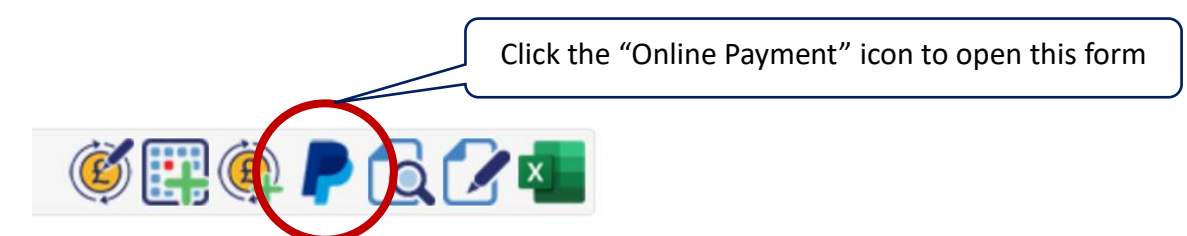

# **Names**

Your group members' names are displayed on the left-hand side. (The slider bar on the right allows you to view them all.)

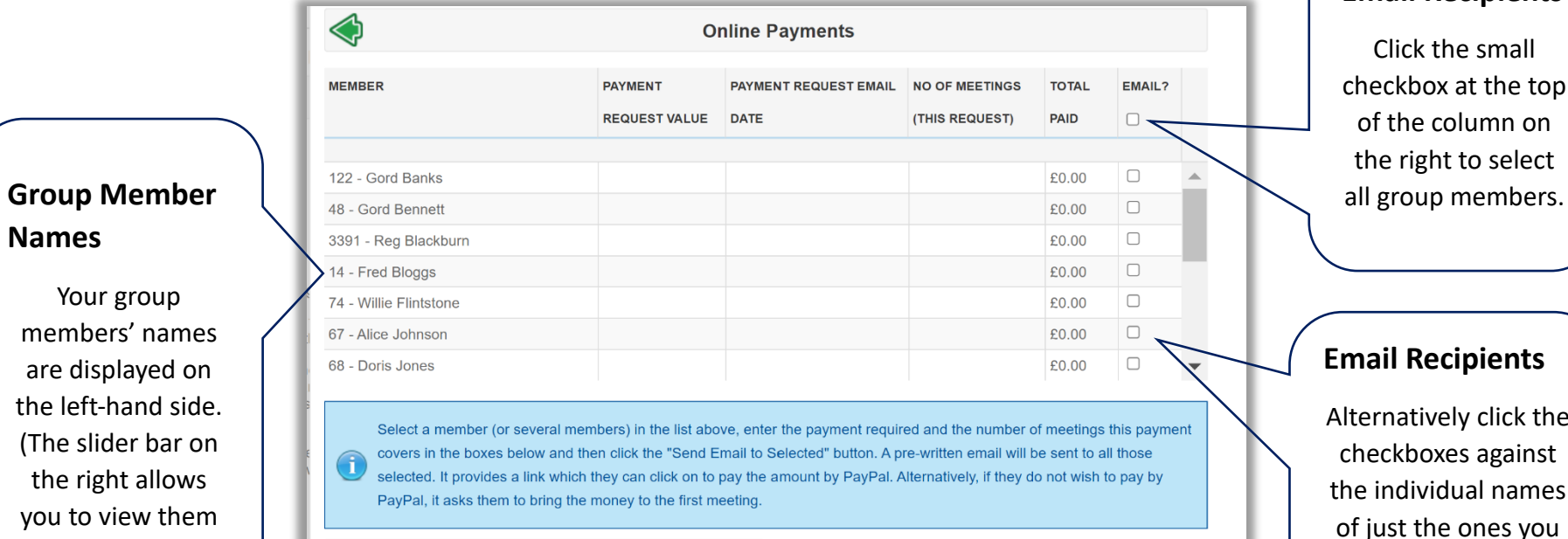

# **Email Recipients** Click the small

checkbox at the top of the column on the right to select

#### **Email Recipients**

Alternatively click the checkboxes against the individual names of just the ones you wish to be included. (A second click will de-select any)

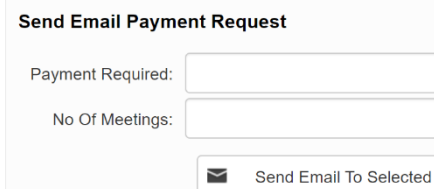

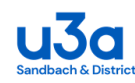

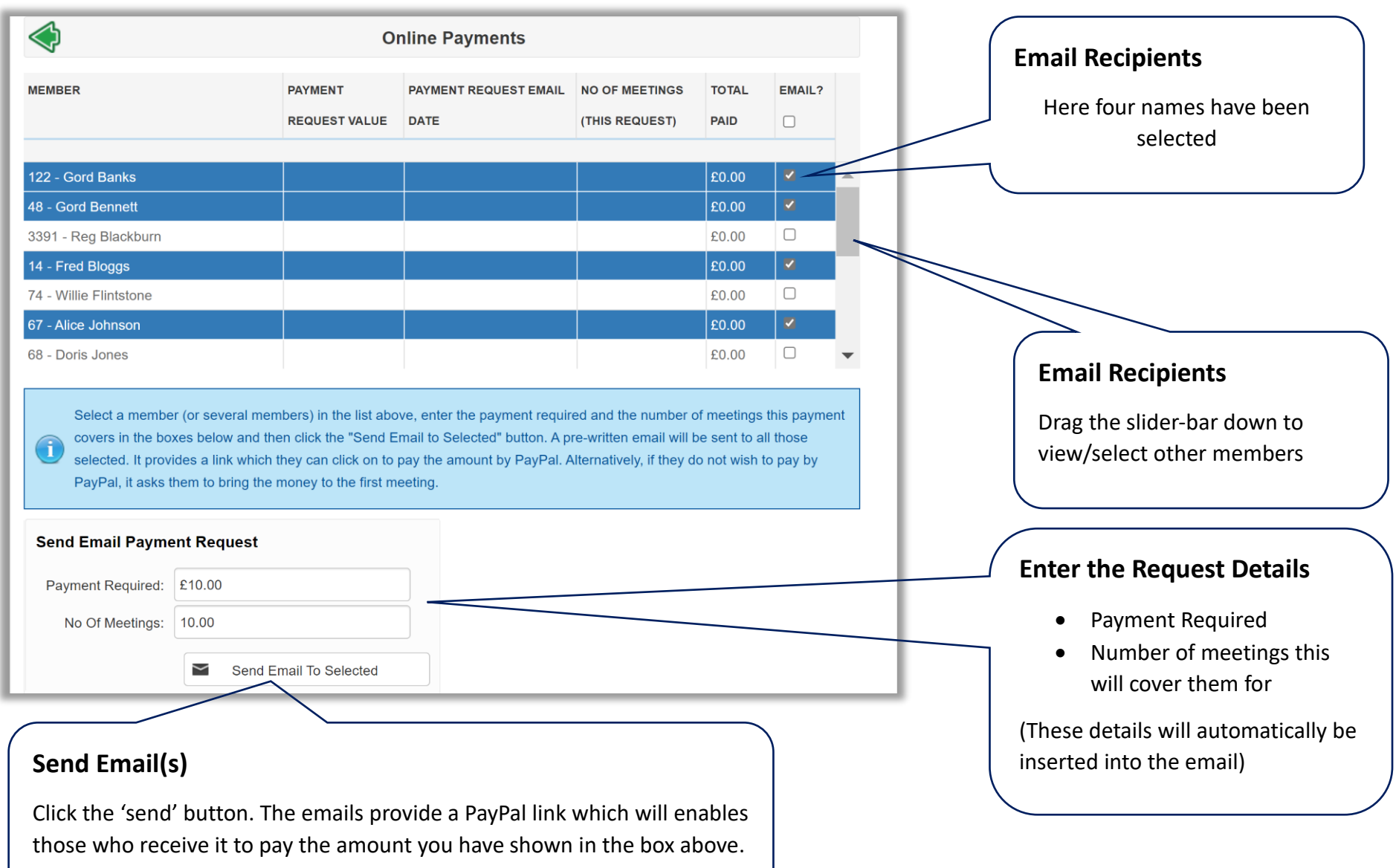

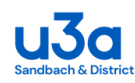

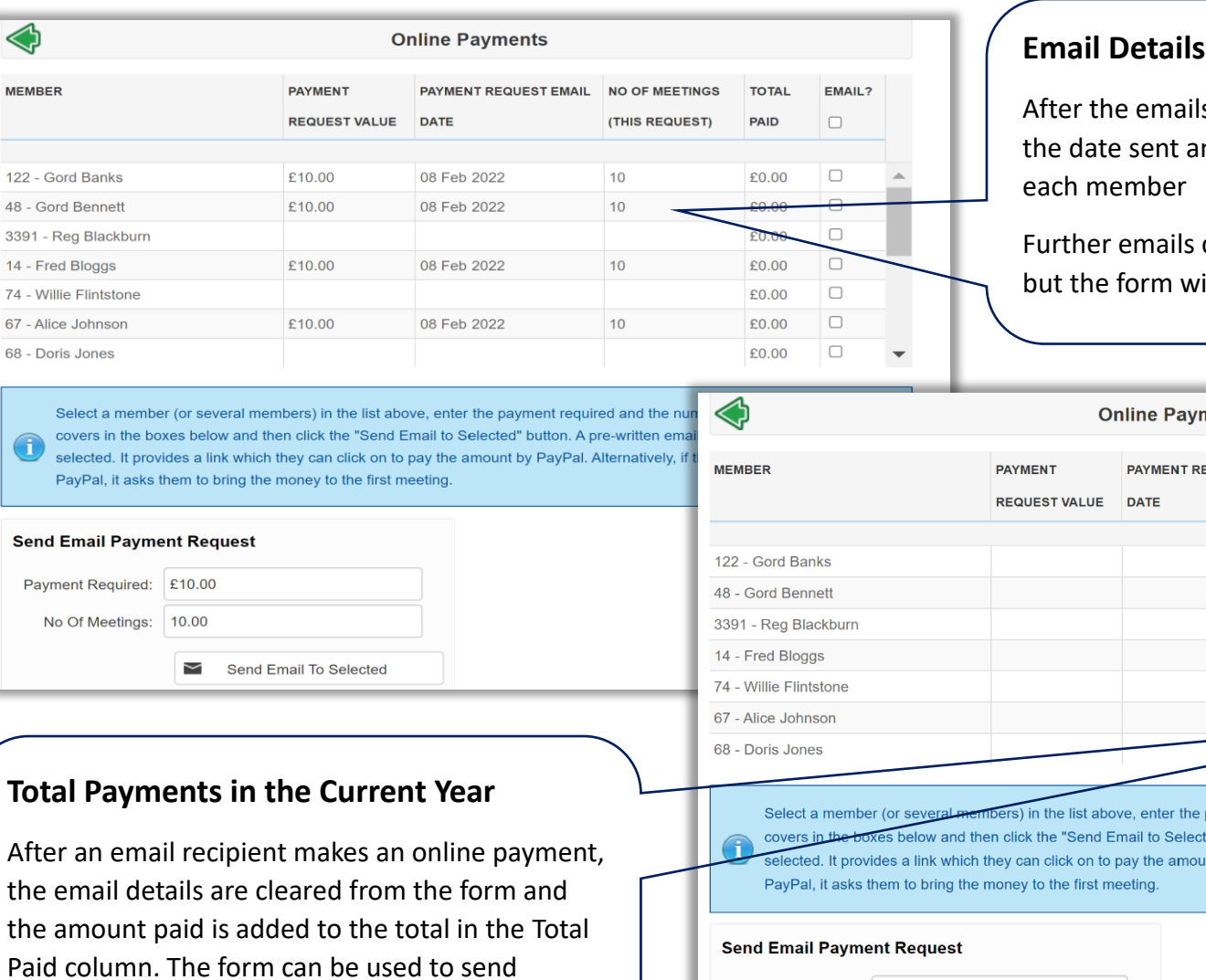

Is have been sent the form shows nd the amount requested from

can be sent to the same person, ill only show details of the latest.

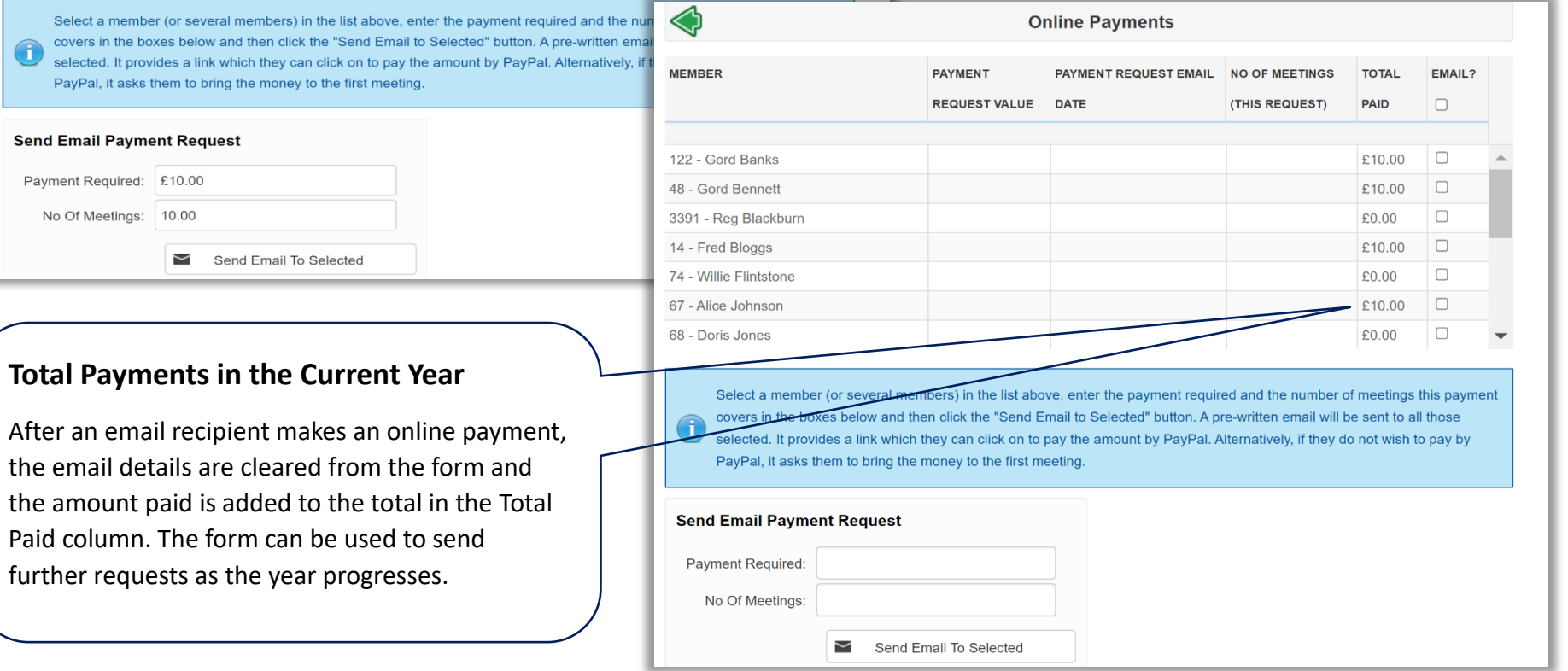

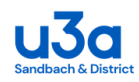

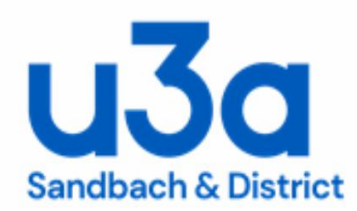

# Dear Gordon.

Attendance payment is required for the History - Local History group. The amount due is £10.00 which will cover you for up to 10 sessions in a prepay period. You can pay online using the following link or if you'd prefer to pay by cheque or cash please bring this with you to your first meeting:

GroupPaymentLink

Regards,

**Group Leader** 

This is an automated message; please do not reply to it.

The email text. Typical details have been inserted and highlighted in this illustration

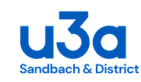

# **The Group Finance Summary Form After Payments Have Been Made**

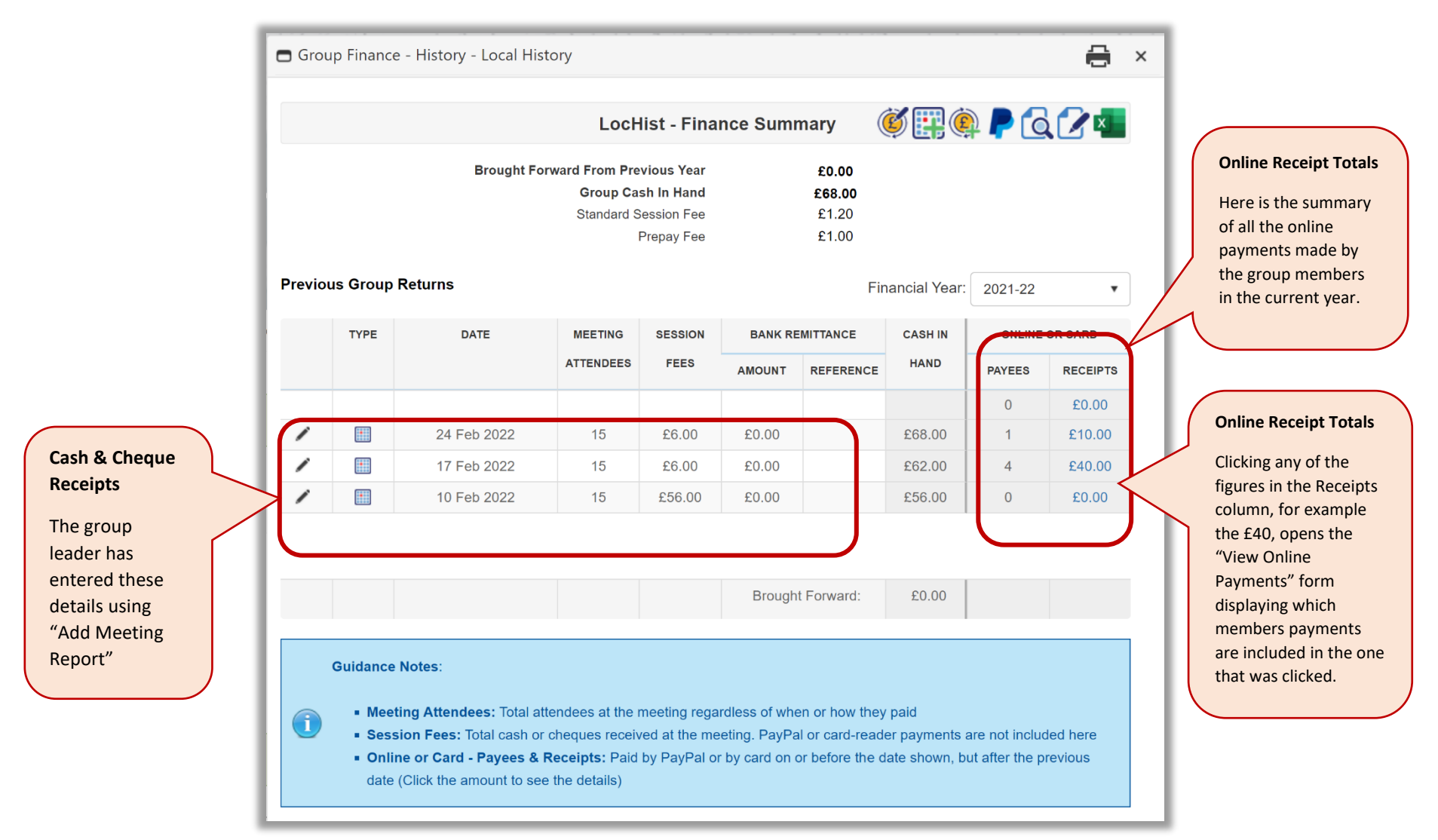

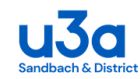

### **The Online Payment Transactions Form**

This example shows how the form would appear if the £40 had been clicked on the Group Finance Summary Page shown above.

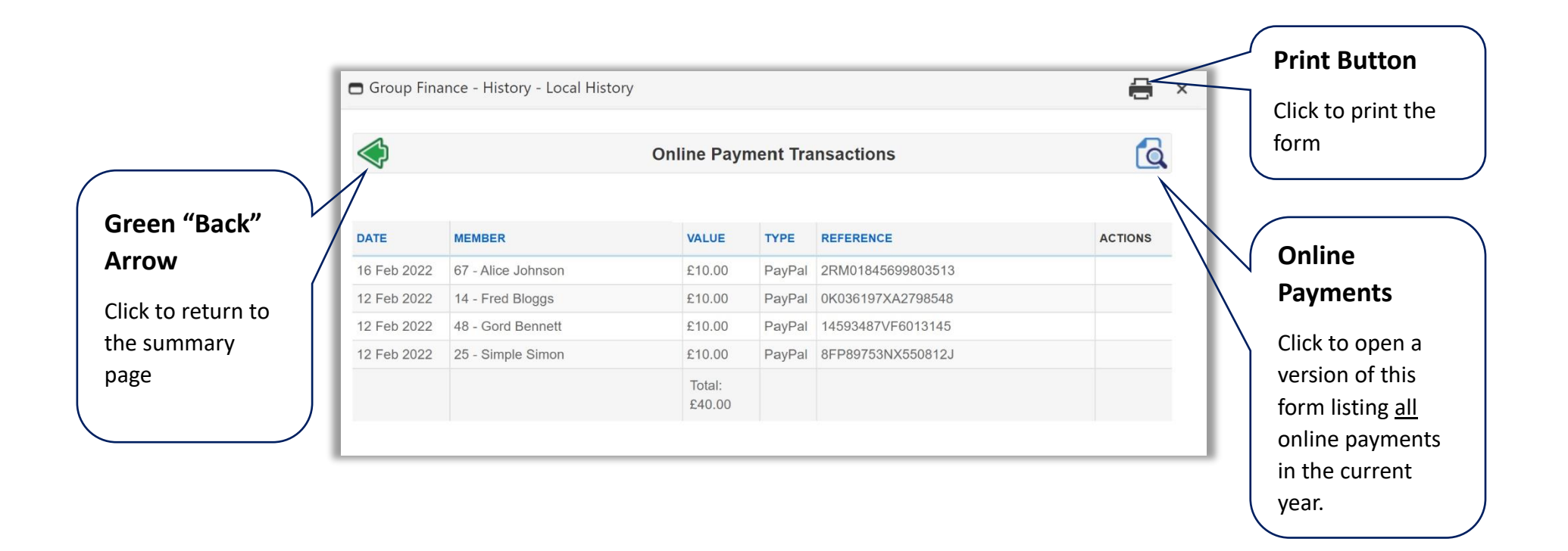

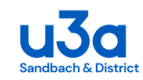

# **Group Attendance Register Downloads**

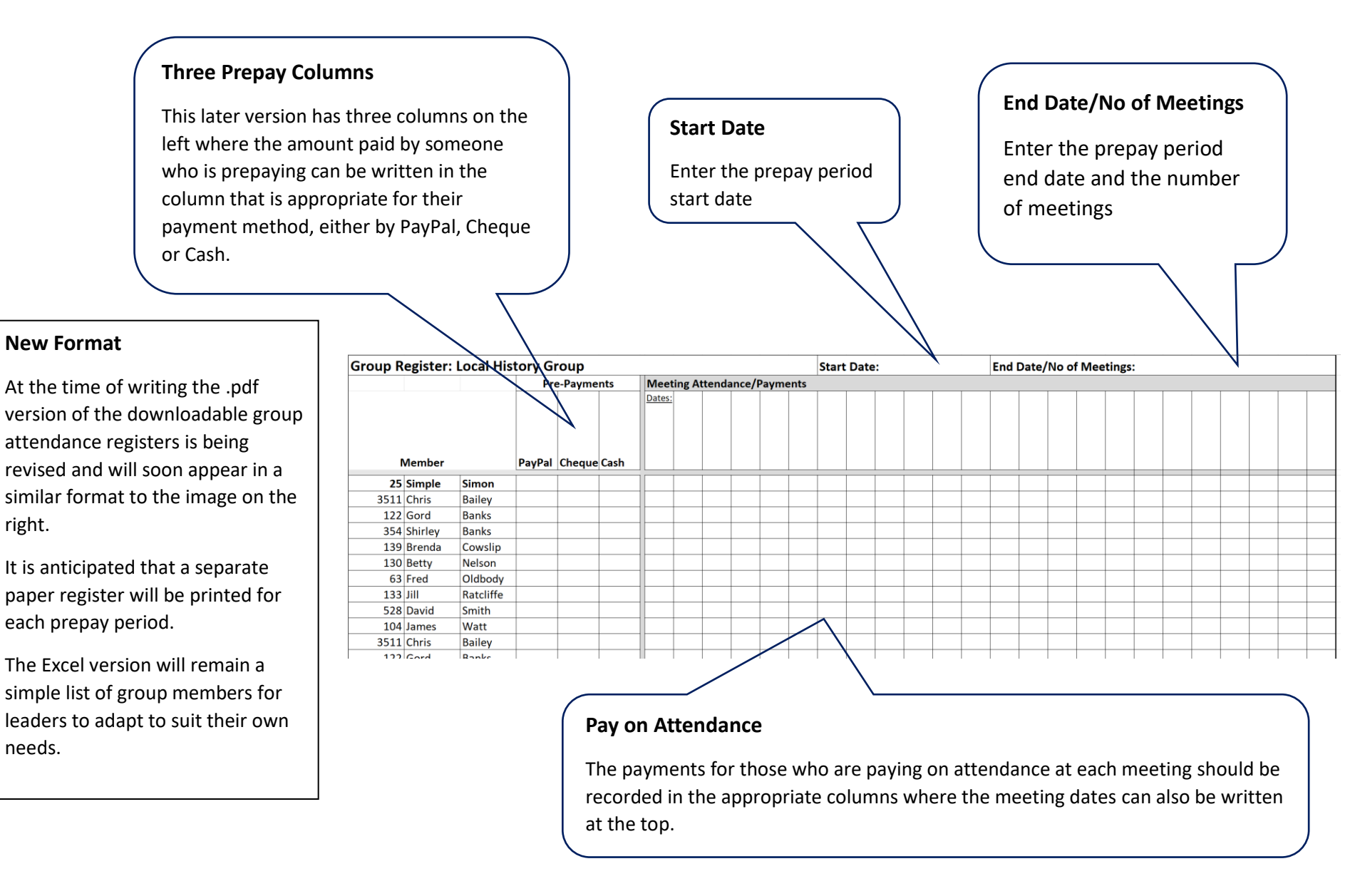